# A MATEMATIKA ONLINE OKTATÁSÁNAK MEGVALÓSÍTÁSI LEHETŐSÉGEI SZABÓ TIBOR

A 2020-ban életünkbe lépett pandémia miatt egy pillanat alatt teljesen megváltozott a világ, szinte minden téren új problémák elé került a társadalom. Ez alól az oktatási rendszer sem képez kivételt, amely új, megoldandó feladatok, problémák előtt találta magát, hiszen az oktatási intézmények zöme szinte teljesen tapasztalatlan és felkészületlen volt a digitális oktatás terén. A távoktatás online formában való megvalósítása ugyan nem új jelenség, de az általános iskolákban, középiskolákban szinte elképzelhetetlennek tartottuk az alkalmazását ezidáig. Az egyetemi képzésben vagy felnőttképzésben bizonyos szakokat tekintve azonban már több tapasztalattal rendelkezünk. A témakör iránti érdeklődés az 1980-as évekbe nyúlik vissza, amikor Seymour Papert felhívta a figyelmet a számítógépek alkalmazásának tanulási folyamatban betöltött lehetőségeire (Fulier és Ďuriš, 2006). Manapság gyakran hallani, hogy a jelen helyzet csak meggyorsította az oktatás digitalizálásának folyamatát.

Az intézményes oktatásnak számos feladata van, foglalkozzunk e problémakör különböző aspektusai közül a legfontosabbal, az oktatási folyamat megvalósításával. A távoktatás zökkenőmentes működtetésének megközelítőleges biztosításához a szükséges eszközökkel való rendelkezésen túl megfelelő szabályrendszer lefektetése is szükséges: pl. meg kell szabni a használható információs rendszereket, szoft vereket stb. Pšenáková – Pšenák – Kováč (2020) szerint a "tanárnak ügyelnie kell arra, hogy egyszerre ne használjon túl sok felületet (Facebook, Whatsapp, Discord, MS Teams, Google docs, Skype)". Nyilvánvalóan olyan rendszerekre gondolunk, melyekkel a tanulók is kapcsolatba lépnének.

Tovább szűkítve a kört, a matematika oktatását vesszük górcső alá. Tudjuk, hogy az egyes tantárgyaknak különböző sajátosságai vannak, amelyek a tartalomtól, korcsoporttól függően egyedi módszertant igényelnek. A specifikus igények az online formában történő oktatás esetében is jelentkez-

nek. Szinte elképzelhetetlen, hogy a hagyományos formában tartott matematikaórán ne használnánk a táblát és a krétát/filctollat. Szeretjük a táblára írva (rajzolva) magyarázni a tananyagot, táblához hívni a tanulókat, a feladatot közösen oldani a táblánál, látni a reakciójukat, kellő segítséget nyújtani a feladatok megoldása során, stb. A felsorolt jól bevált módszerektől nehezen tudunk megválni, vagy csak nem látjuk az alternatív megvalósítási lehetőségeket online környezetben.

### **AZ ONLINE OKTATÁST TÁMOGATÓ ESZKÖZÖK**

A következőkben felsorolunk néhány lehetőséget, melyek kombinációjával feltehetően effektívebben valósítható meg a matematika oktatása online környezetben.

# **VIDEÓCHAT**

A modern kommunikáció legismertebb formája a videóchat, mely elengedhetetlenné vált az oktatási folyamat számára is. Ilyen például a Jitsi Meet, Google Meet, Zoom, Skype, MS Teams stb. A legtöbb közülük ugyan ingyenesen használható, de valamilyen korlátozást tartalmaz. Az MS Teams által nyújtott lehetőségek messze túlnőnek a felsoroltakkal szemben.

# **TANYAGOK DIGITALIZÁLÁSA**

- a) A matematikai szövegszedés általában több időt vesz igénybe, mint az olyan szöveg, mely nincs teletűzdelve különböző képletekkel. A legegyszerűbb és leggyorsabb megoldás a kézzel írott, papíralapú "szövegek" beszkennelése. Az így kapott eredmény azonban nem biztos, hogy jól olvasható, vagy ha módosításra lenne szükség, az körülményesebben történik.
- b) Szövegszerkesztők használata, gondolunk itt az MS Word, esetleg annak alternatív, ingyenes változataira. Számunkra ez esetben

érdekes az "egyenletszerkesztő" és annak eszköztára. A matematikai szöveg szerkesztése általában az eszköztárból kiválasztott megfelelő komponensek kombinálásával történik. Amennyiben a felhasználó nem csak néhány képletet szeretne beírni, akkor már az egérrel való komponensek összeválogatása meglehetősen lassú folyamattá tud válni. Ekkor a megfelelő szimbolikus nyelv ismeretében a legtöbb esetben lehetőségünk nyílik begépelni a matematikai szöveget. Ezt támogatja az Unicode és a LaTeX formátum is (bővebben: https:// bit.ly/3l4elJm). Amennyiben a felhasználó rendelkezik digitalizáló táblával vagy 2 az 1-ben laptoppal és a vele kompatibilis digitális tollal, akkor használhatja az MS Windows operációs rendszerekben előre telepített Math Input Panel alkalmazást is, mely az általunk írt kifejezéseket digitalizálja (lásd. 1. ábra), és beilleszti a Word dokumentumban az előre kijelölt pozícióra.

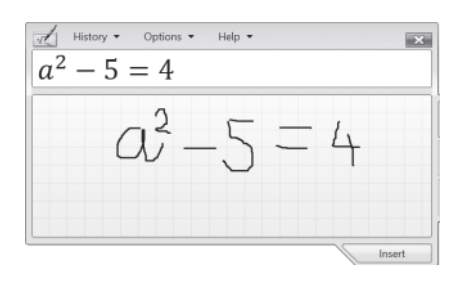

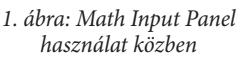

c) Speciális szövegszerkesztők (TeXMaker, TeXstudio, TeXworks, online felületen az overleaf.com stb.), melyek a LaTeX formázórendszeren alapulnak, a speciális jelölő nyelven íródott szöveget pdf (esetleg dvi) formátumú dokumentummá képesek lefordítani. A segítségével készített dokumentumok magas minőségűek, és főként kutatók vagy diákok (zömében a matematika és informatika tudományterületekről) használják előszeretettel (Kottwitz, 2011, 10).

d) Gyakran egy webes felületen szeretnénk matematikai szöveget megjeleníteni. Maga a HTML jelölő nyelv nem képes helyesen megjeleníteni az elvárt szöveget, ekkor ajánlott használnunk az amerikai matematikai társaság (AMS) által létrehozott MathJax JavaScript könyvtárat (bővebben: https://www.mathjax. org/). Ebben az esetben is szükségesek a LaTeX ismeretek, viszont szinte minden az általánosságban elterjedt webes böngészővel kompatibilis.

# **A TÁBLA HASZNÁLATA**

Mint már említettük, a matematikaórákon elengedhetetlen a tábla használata. Ez részben online környezetben is kivitelezhető.

- a) A legegyszerűbb eset, ha a tanár a tanteremben a táblánál magyaráz, és a diákok webkamerán keresztül figyelik a táblát. Vigyázzunk arra, hogy a beépített mikrofon nagy valószínűséggel nem lesz elégséges a távolság miatt.
- b) Egy egyszerű kreatív megoldás, ha az asztalra helyezünk egy kisméretű táblát, vagy papírlapokra tollal írva helyettesítjük a táblát, fölé webkamerát helyezünk, és ezeket felfogatjuk valamilyen állványra.
- c) Rendelkezünk digitalizáló táblával, melyet összekötünk a számítógéppel, vagy 2 az 1-ben laptoppal és a vele kompatibilis digitális tollal, esetleg táblagéppel és a vele kompatibilis digitális tollal. Ekkor virtuális táblát használhatunk, valamilyen szoftver megvalósításának segítségével. A digitalizáló tábla segítségével szinte természetes módon írhatunk vagy rajzolhatunk a virtuális táblára. Több előnnyel is bír ez a megoldás, ilyen például a tábla tartalmának archiválhatósága, így az bármikor visszanézhető, pontosabb rajzolást, ábrák beillesztését teszi lehetővé, stb. Három szoftvert említünk meg a sok közül:
- MS Whiteboard az egyik legelterjedtebb virtuálistábla-szoftver, az MS Windows operációs rendszerek számára az MS áruházból ingyenesen telepíthető. Nagy előnye a kollaboráció lehetősége, azaz amennyiben a tanuló is rendelkezik megfelelő eszközökkel, akkor virtuálisan táblához hívható, hogy oldja meg a feladatot.

Az eddigiekben ilyen lehetőségről nem ejtettünk szót, a többi esetet tekintve a tanuló a táblánál csak úgy oldhatta a feladatot, hogy diktálta a tanárnak, mit írjon a táblára. Hátrányként meg kell említeni, hogy az MS Windows-on kívül jelenleg más operációs rendszer számára csak böngészőből futtatható (elérhető a http://whiteboard.microsoft.com/ cím alatt). A tábla tartalmának archiválása folyamán nincs lehetőség rendszerezésre, sorban ömlesztve szerepel minden tartalom archiválva, tanórától függetlenül.

- MS OneNote nem tekinthető virtuális táblának, de teljes mértékben használható ebből a szempontból is. Előnye az archivált tartalmak rendszerezhetősége és a platformfüggetlenség, azaz futtatható Android, iOS, MS Windows és Mac OS operációs rendszereken egyaránt. Világos, hogy így a legtöbb eszközön használható.
- A hagyományos interaktív táblákhoz szánt szoftvereket (Smart Notebook, OpenBoard stb.) is használhatjuk erre a célra, de akár a legegyszerűbb rajzoló programot is.
- Táblagép és a vele kompatibilis digitális toll: számos virtuálistábla-szoftver elérhető a táblagépek platformjára is, viszont ebben az esetben is effektíven alkalmazható az MS OneNote.

### **A SZÁMONKÉRÉS ESZKÖZEI**

Ide sorolhatóak a házi feladatok, feladatlapok, illetve írásbeli dologozatok. A házi feladatok megvalósítása aránylag egyszerű, a feladott feladatokat a tanulók kiszámolják papírra, és azt lapolvasó vagy okostelefon (Adobe Scan, Office Lens stb.) segítségével beszkennelik, majd feltöltik az arra szánt online felületre. Természetesen a tanuló ezt egyszerűbben is elvégezheti, amennyiben rendelkezik digitalizáló táblával, 2 az 1-ben laptoppal, illetve táblagéppel és a vele kompatibilis digitalis tollal.

Sokkal nagyobb fejfájást okoz az írásbeli dolgozatok megvalósítása. Számos tantárgy esetében gyakran ezt online tesztelessél oldjuk meg. A legtöbb online tesztelő rendszer a teszt elkészítéséhez több kérdéstípust is felkínál, ezek leggyakrabban a feleletválasztós, igaz-hamis, párosító, rövid válaszadós és esszé típusok. A matematika tantárgy esetében kiváltképp fontos a megoldás menete is. A felsorolt kérdéstípusok alapvetően ezt nem teszik lehetővé, mivel elsősorban a felkínált lehetőségek közüli helyes eredmény kivalásztásával vagy az eredmény beírásával lehet válaszolni a feltett kérdésre. Igaz, az esszé hoszabb szöveget is megenged valaszként begépelni, de ez még mindig nem biztosítja azt, hogy a tanuló által elvégzett feladat menetét és megoldását is pontosan követni tudjuk. A tanulóktól azt sem várhatjuk el, hogy a tiszta szöveget (plain text), mely nem tartamaz semmilyen formázást vagy matematikai kifejezést, beírja, hiszen a gépelési sebességük között hatalmas különbségek jelentkezhetnek. Így a matematikai szöveg begépelése sem elvárható követelmény. Olyan tesztelő rendszerre van szükségünk, mely a feltett kérdésre válaszként mellékleteket (pl. a beszkennelt dokumentumot) enged feltölteni. Amennyiben az esszé vagy az itt említett melléklet feltöltését lehetővé tevő feladattípusok mellett döntünk, akkor az automatikus értékelés lehetőségéről le kell mondanunk.

A további gondot az okozza, hogy a tanulók egy alternatív kommunikációs csatornán keresztül ne egyeztethessék vagy árulják el egymásnak a megoldás menetét, illetve magát a megoldást. Tradicionális formában ezt az A és B típusú feladatsor segítségével szokás megoldani. Online formában ugyan a tanulók közti távolságok messze nagyobbak, de képletesen mégis mindenki egymás padtársának tekinthető. Ebből kifolyólag, elméletileg, nem elég két különböző feladatsor bevetése, hanem annyira lenne szükségünk, amekkora az osztálylétszám. Amennyiben ezt biztosítani szeretnénk, akkor ez meglehetősen sok előkészületi munkát igényelne. A különböző feladatsorok elkészítésénél is az onlineteszt-készítő rendszerekre érdemes támaszkodnunk. Ehhez szükségünk van egy kérdésbankra, melyet alapul véve különböző feladatsorok generálhatók. Az elegendően nagy kérdésbank kialakítása is nagy munkát igényel, de meghálálja magát. Amennyiben valamilyen követelményrendszert szeretnénk lefektetni, akkor a számunkra megfelelő tesztkészítő rendszernek a következőket kell teljesítenie:

- 1. kérdésbank kialakíthatósága,
- 2. kérdések kategóriába sorolható-
- sága,<br>3. kategóriák kategorizálhatósága (alkategóriák),
- 4. kérdéskategóriákból való kérdések pseudo-véletlen kiválasztása (egyenletes eloszlású véletlenszám-generátor használata),
- 5. melléklet feltöltését lehetővé tevő kérdéstípus tartalmazása,
- 6. a kérdés szövegében matematikai kifejezések használatának lehetősége.

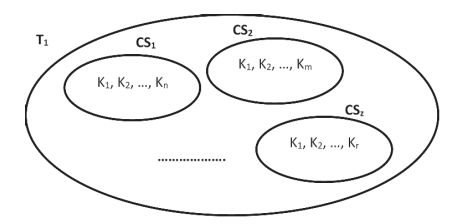

*2. ábra: A kérdések kategorizálása (Ti – első tesztet/feladatsort jelölő kategória, CSi – az első teszten belüli kérdéscsoportok/ kérdéskategóriák, Ki – kérdések/feladatok)*

A 2. ábrán egy feladatsor elkészítéséhez szükséges szerkezet látható. Egy tantárgyon belül minden feladatsort külön kategóriaként jelöljünk meg, majd mindegyiken belül további kérdéskategóriákat hozzunk létre. A kérdéskategóriákat ajánlatos úgy tervezni, hogy egy adott kategória valamilyen feladattípust dolgoz fel, meghozzá azonos nehézségi szinten. Ezek alapján egy kérdéskategóriában csak azonos pontszámot érő feladatok lehetnek. Az így bekategorizált kérdések alkotják a kérdésbankot, melynek a tanulók számához, illetve a feladatsor kérdésszámához mérten kell tartalmaznia megfelelő mennyiségű feladatot.

A kérdésbank, illetve a megfelelő kategóriák létrehozása után a tanáron múlik, hogy egy feladatsorba melyik kérdéskategóriából mennyi feladatot választ ki véletlenszerűen. Ebből és a kérdésbank alapján könnyen kiszámolható, hogy legfeljebb mennyi különböző feladatsor generálható. A leírt módszer teljes mértékben támogatott például a Moodle LMS (Learning Management System) keretrendszer tesztkészítő részében. A szlovákiai oktatásban az EduPage talán a legelterjedtebb rendszer, mely szintén felkínálja a tesztkészítés lehetőségét és a kérdések kategorizálását is (bővebben: https://bit.ly/3lgKwoU).

Meg kell említenünk, hogy a szavazó rendszerek (pl. Kahoot, Socrates, Sli.do, Quiylet stb.) alkalmazása is aktívabbá teheti a tanóra folyamatát. A rendszereknek lehet motivációs hatásuk, de főként visszacsatolást biztosítanak, így jobban tudjuk követni, hogy adódnak-e problémák az adott tananyagrész megértésével. Beták  $(2019, 42)$  szerint "a szavazó rendszer interaktív didaktikai technika, amely az oktatásban különböző módon használható". Bakonyi – Illés – Illés szerint (2017, 2) "sok helyen az előadások interaktivitását beépített szavazó rendszerekkel segítik (ezeket clicker-nek nevezik), illetve egyre inkább elterjed a tanulói saját tulajdonú eszközök (BYOD=Bring Your Own Device) használata is ezen a területen". A jelen helyzetben is érvényes a BYOD elve, hiszen a tanulók a saját eszközeik előtt ülnek a tanóra folyamán.

#### **TANTÁRGYMENEDZSELŐ RENDSZER**

Ebbe a csoportba sorolható a Moodle LMS, Canvas LMS, EduPage stb. Az MS Teams is talán ide sorolható, hiszen rengeteg lehetőséget nyújt, számos alkalmazás érhető el rajta. Ezen rendszerek jellemzése messze túlnyúlik e tanulmány keretein, így nem részletezzük.

#### **TOVÁBBI ALKALMAZÁSOK**

Tudjuk jól, hogy mennyire fontos a szemléltetés vagy a szimuláció megfelelő alkalmazása a tananyag megértéséhez. Soha nem volt nagyobb terünk az ilyen lehetőségek digitális formában való alkalmazására, mint most. Rengeteg ingyenesen elérhető webes alkalmazás található, melyek között egy kis keresés után nagy valószínűséggel megleljük a számunkra megfelelő tananyagot. A legismertebbek mindenképpen a GeoGebra (https:// bit.ly/2JrZoU7), illetve a Wolfram (https://bit.ly/2Jqw7Jr) által kínált tananyagok, melyekben témakörönként könnyedén eligazodunk. Itt nemcsak a kész tananyagokra, segédanyagokra támaszkodhatunk, hanem a megfelelő eszközök segítsével készíthetünk saját anyagokat is, így az teljes mértekben testreszabott lehet. A GeoGebra további előnye, hogy a tanulók is könynyebben bevonhatók a munkába.

### **BEFEJEZÉS**

A bemutatott digitális didaktikai lehetőségek során egy olyan idealizált helyzetet vázoltuk fel, amikor minden fél rendelkezik valamilyen megfelelő eszközzel és internetes kapcsolattal. Nem minden opciót ismertettünk, csak az általunk vélt legismertebbeket, továbbá a korcsoportokat sem vettük figyelembe, inkább általánosítani próbáltunk.

Sajnos a jövőt tekintve nem tudjuk, hogy milyen helyzet elé kényszerülhetünk. Amit tehetünk, az a felkészülés. A napi oktatási gyakorlatban komolyabb hangsúlyt kell fektetni az informatikaoktatásra, hogy a célcsoportok rendelkezzenek a szükséges digitális kompetenciákkal. Ahogy az írás és az olvasás elengedhetetlen az egyén társadalomban való érvényesüléséhez – így lesz (van) ez a digitális írástudást illetően is. A pedagógusoknak ezenfelül további tudással is rendelkezniük kell, el kell sajátítaniuk és alkalmazniuk kell a "digitális módszertant". A tanárképzést és tanítóképzést biztosító intézmények fontos feladata a szakmódszertan újragondolása és annak oktatása, mind a jövendő és már a gyakorlatban dolgozó pedagógusok számára egyaránt.

#### **FELHASZNÁLT IRODALOM**

Beták Norbert (2019): Skúsenosti s interaktívnym vyučovaním na sekundárnom a terciárnom stupni vzdelávania. Nitra, UKF. ISBN 978-80-558-1430-8.

Fulier Jozef – Ďuriš Viliam (2006): O niektorých aspektoch využitia programov počítačovej algebry (CAS) vo vyučovaní matematiky. In: IKT vo vyučovaní matematiky 2. Nitra, UKF. 5–14. ISBN 80- 8094-057-6.

Heizlerné Bakonyi Viktória - ifj. Illés Zoltán – Illés Zoltán (2017): Valós idejű oktatást segítő rendszerek. In: Infodidact 2017. Budapest, Webdidaktika az Oktatásért és az Információs Társadalomért Alapítvány. 1–8. ISBN 978-615-80608-1-3.

Kottwitz Stefan (2011): LaTeX Beginner's Guide. Birmingham, Packt Publishing. ISBN 978-1-847199-86-7.

Linear format equations using  $\blacksquare$ UnicodeMath and LaTeX in Word; Letöltve: https://bit.ly/3l4elJm (Utolsó letöltés: 2020. 11. 26.)

Pšenáková Ildikó – Pšenák Peter – Kováč Urban (2020): Skúsenosti a poznatky z online vzdelávania počas pandémie covid-19. In: Proceedings of 33. DidMatTEech 2020 Conference. Budapest, Eötvös Loránd Tudományegyetem. 110–118. ISBN 978-963-489- 244-1.